## Corel® - Dainter 11

Tutorial

## Inking a Comic Book Page in Corel® Painter™ 11 By Douglas A. Sirois

## Steps

1. Spotting in the blacks – Start by taking your finished pencil layer and lowering the opacity of the layer to 25 per cent. Create a new layer just for your inking. A good place to start inking is by filling in all the solid black areas of your page. To do this, choose the Reed Pen

variant under the Pen and Ink category

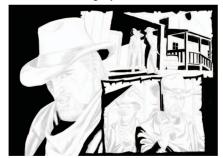

Wherever you have solid black areas in your page, fill them in.

2. Inking the fine lines - Once you have filled in all your blacks, then choose the **Scratchboard Tool** from the Pen and Ink brush category.

The Scratchboard Tool does a great job

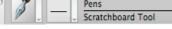

at capturing the flow of an inking brush. It can achieve really nice thin lines and also heavy thick lines. When you start to ink on the layer above the finished line work, use the pencils layer beneath as a guide for all of your ink lines. It is easy to fill in areas with line work and gain various line weights with the pressure you put on your stylus when you use the Scratchboard Tool. Use thin line work when drawing the features of the face

and hair. Use thicker line weight when you draw crease lines in clothing or when feathering a shadow.

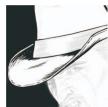

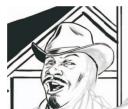

3. Inking straight lines – To ink all the straight lines, you can use the straight-line stroke mode (key function = V) and the Thick n Thin brush variant in the Pen and Ink category.

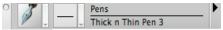

Create straight lines that are thin for forms that are in the distance and use thicker lines for forms that are closer to the viewer. The more detail you start to put into the environments at this stage, the more believable and interesting your finished page will look.

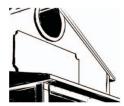

4. Shading with ink – Shading areas with cross-hatching can enhance the mood. Again, the Scratchboard Tool comes in handy because of its easy, fluid ability to create thin to thick lines in one stroke. In my sample page, I wanted to embellish upon the horrific image of the

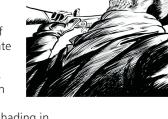

skeleton cowboy. Adding shading in a loose, vigorous manner gives the image more energy.

5. Adding final details with the inks -Using the Scratchboard Tool, shrink the size of the brush so you can add finer details, such as cracks and facial hairs. Use your references to add final details such as wood grain, fold lines on clothing and other details to the environment, such as the suggestion of a dirt ground or the worn marks one might find on an old hat.

For more information visit www.corel.com/painter.

**Corel UK Limited** 

Sapphire Court

United Kingdom

Bell Street

Maidenhead Berkshire SL6 1BU

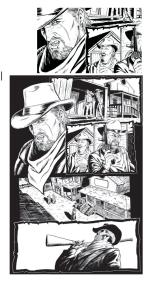